# **Computador de tela sensível ao toque TC53**

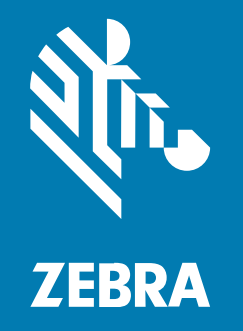

**Guia de início rápido**

#### 2023/08/28

ZEBRA e a cabeça estilizada da Zebra são marcas comerciais da Zebra Technologies Corporation registradas em várias jurisdições ao redor do mundo. Todas as demais marcas comerciais são de propriedade de seus respectivos proprietários. ©2023 Zebra Technologies Corporation e/ou suas afiliadas. Todos os direitos reservados.

As informações neste documento estão sujeitas a alterações sem aviso prévio. O software descrito neste documento é fornecido sob um contrato de licença ou um contrato de confidencialidade. O software pode ser utilizado ou copiado apenas de acordo com os termos desses contratos.

Para obter mais informações sobre declarações legais e de propriedade, acesse:

SOFTWARE[:zebra.com/linkoslegal.](http://www.zebra.com/linkoslegal) DIREITOS AUTORAIS[:zebra.com/copyright.](http://www.zebra.com/copyright) PATENTE:[ip.zebra.com.](http://ip.zebra.com/) GARANTIA[:zebra.com/warranty.](http://www.zebra.com/warranty) ACORDO DE LICENÇA DO USUÁRIO FINAL:[zebra.com/eula.](http://www.zebra.com/eula)

## **Termos de uso**

## **Informações proprietárias**

Este manual contém informações proprietárias da Zebra Technologies Corporation e de suas subsidiárias ("Zebra Technologies"). Seu uso destina-se apenas à informação e ao uso pelas partes que operam e fazem a manutenção do equipamento descrito neste documento. Tais informações proprietárias não podem ser utilizadas, reproduzidas ou divulgadas a quaisquer outras partes para quaisquer outras finalidades sem a autorização expressa por escrito da Zebra Technologies.

## **Melhorias de produtos**

A melhoria contínua de produtos é uma política da Zebra Technologies. Todas as especificações e designs estão sujeitos a alterações sem aviso prévio.

## **Isenção de responsabilidade**

A Zebra Technologies toma medidas para assegurar que suas especificações e manuais de engenharia publicados estejam corretos; no entanto, erros acontecem. A Zebra Technologies reserva-se o direito de corrigir quaisquer erros e se isenta de responsabilidades decorrentes deles.

## **Limitação de responsabilidade**

Em nenhuma circunstância, a Zebra Technologies, ou qualquer outra pessoa envolvida na criação, produção ou entrega deste produto (incluindo hardware e software) poderá ser responsabilizada por quaisquer danos (incluindo, sem limitação, danos consequenciais, perda de lucros comerciais, interrupção de negócios ou perda de informações comerciais) resultantes do uso de, decorrente do uso ou incapacidade de utilizar este produto, mesmo se a Zebra Technologies tiver sido avisada sobre a possibilidade da ocorrência de tais danos. Determinadas jurisdições não permitem a exclusão ou a limitação de danos incidentais ou consequenciais, portanto, as exclusões ou limitações acima podem não ser aplicáveis a você.

# **Recursos**

Esta seção lista os recursos do computador de tela sensível ao toque TC53.

**Figura 1** Vista frontal e lateral

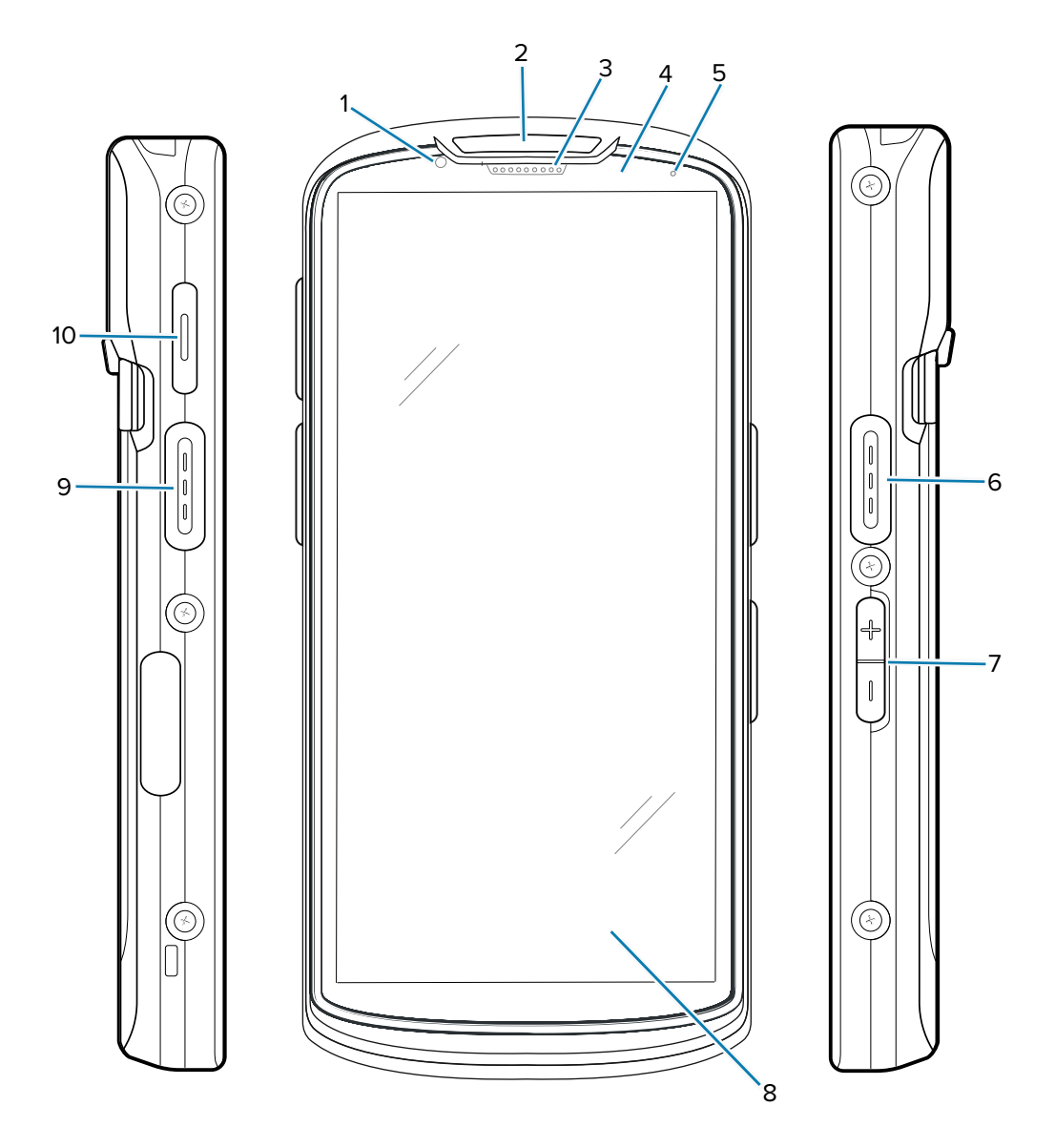

Tabela 1 Vista frontal do TC53

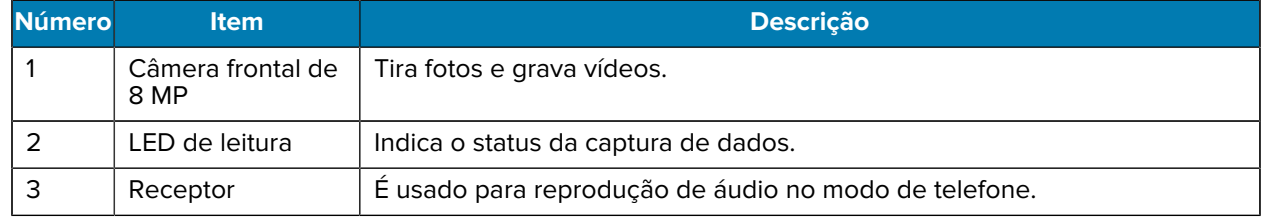

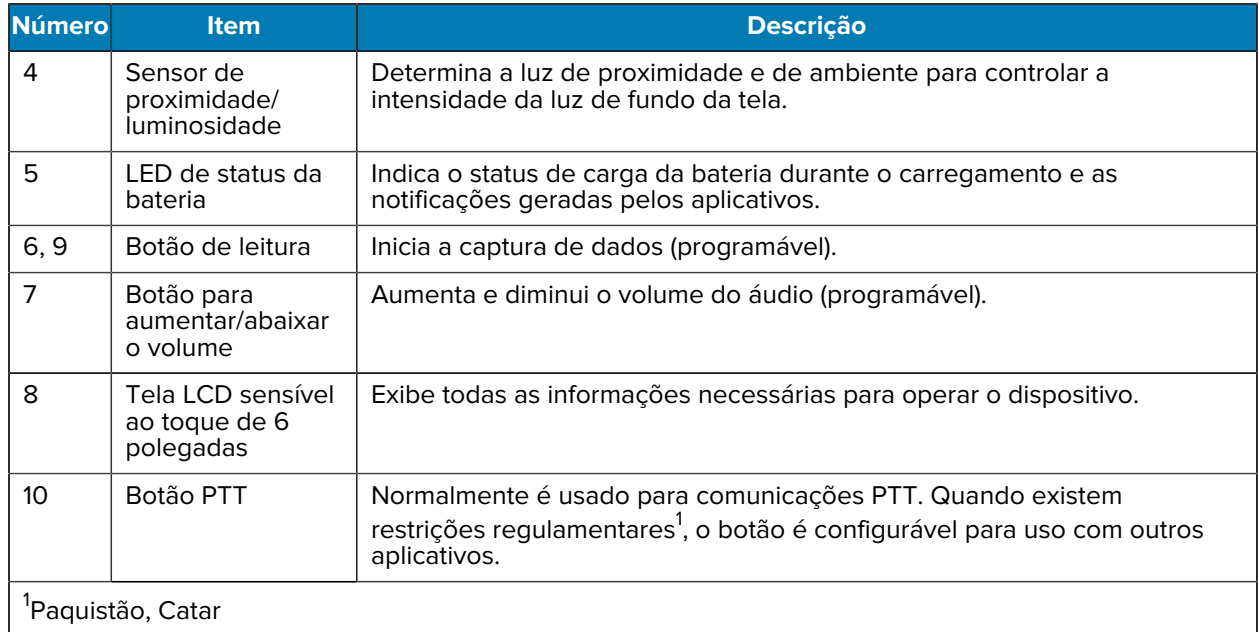

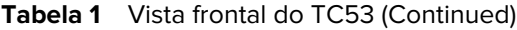

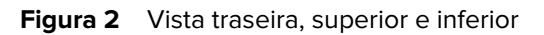

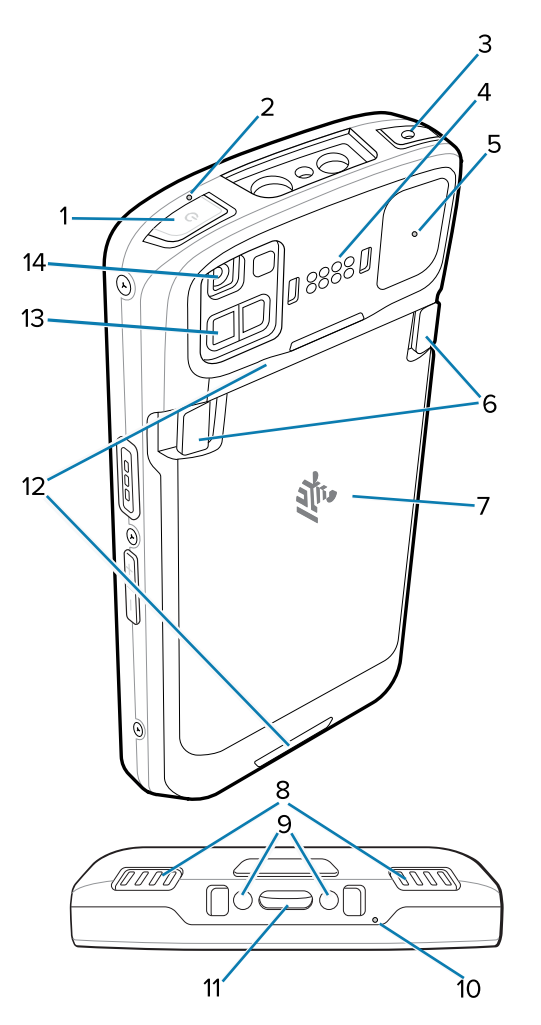

Tabela 2 Vista traseira do TC53

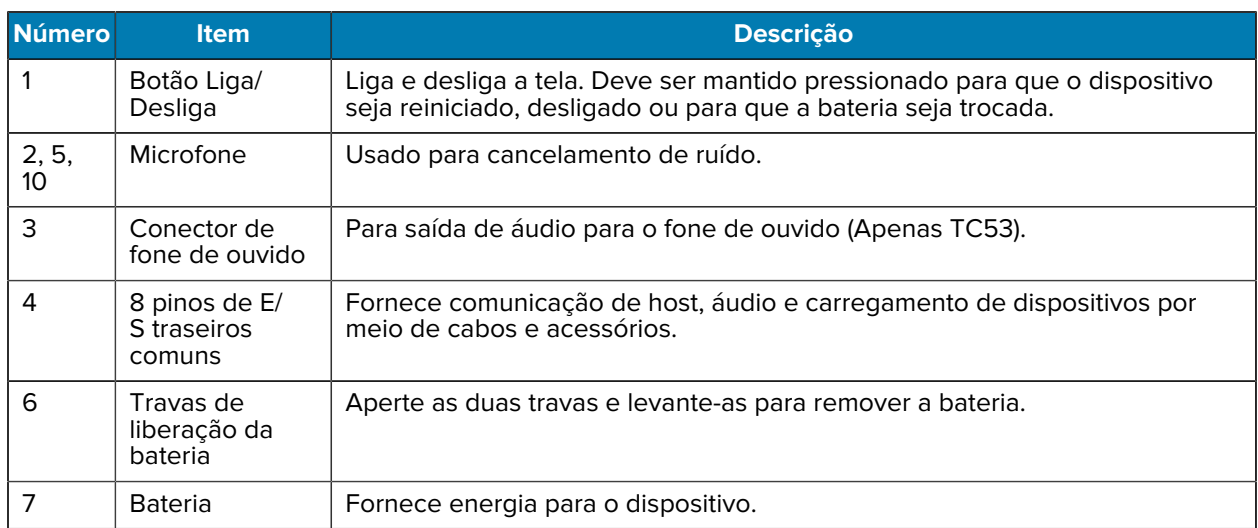

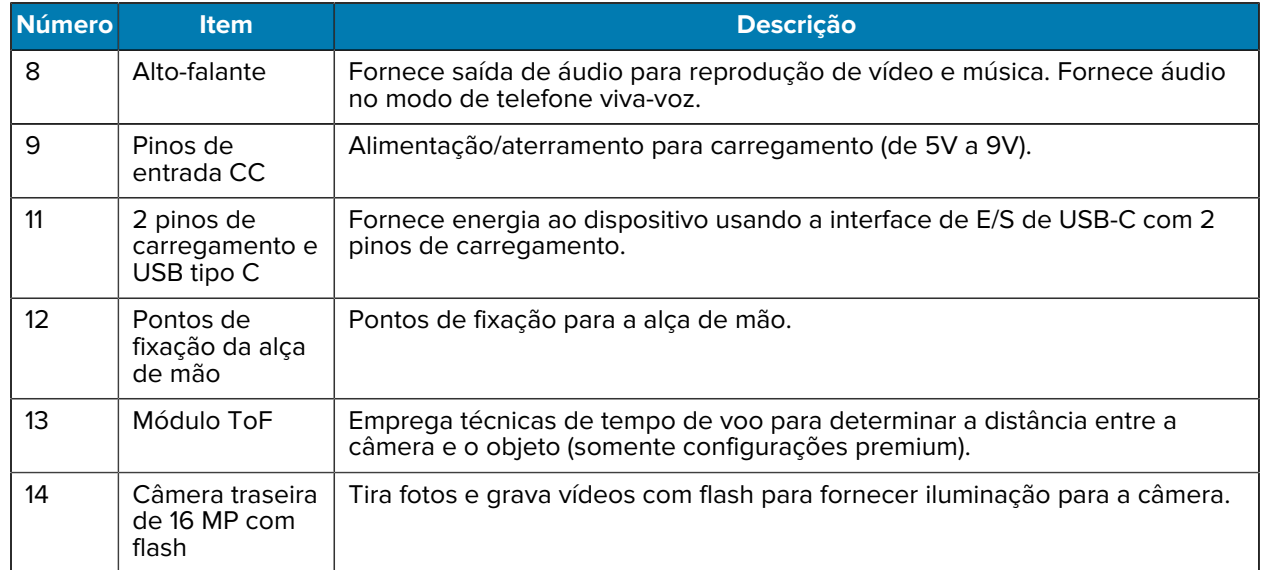

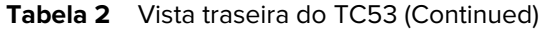

## **Instalação de um cartão microSD**

O compartimento do cartão microSD fornece armazenamento secundário não volátil. O compartimento fica localizado sob o conjunto de baterias. Consulte a documentação fornecida com o cartão para obter mais informações, e siga as recomendações de uso do fabricante.

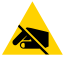

**ATENÇÃO—ESD:** Siga as precauções adequadas de ESD (Electrostatic Discharge, descarga eletroestática) para evitar danificar o cartão microSD. Isso inclui, por exemplo, trabalhar sobre uma esteira antiestática e garantir que o operador esteja com os pés firmes no chão.

**1.** Levante a porta de acesso.

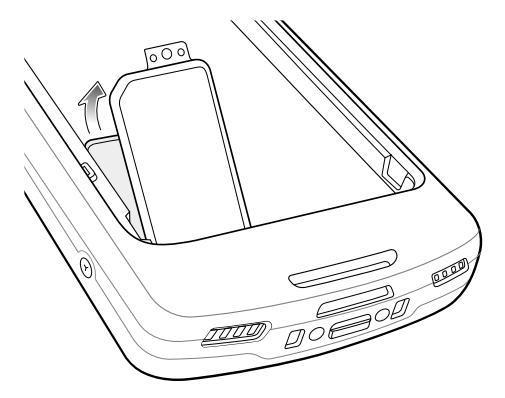

**2.** Deslize o suporte para cartão microSD para a posição aberta.

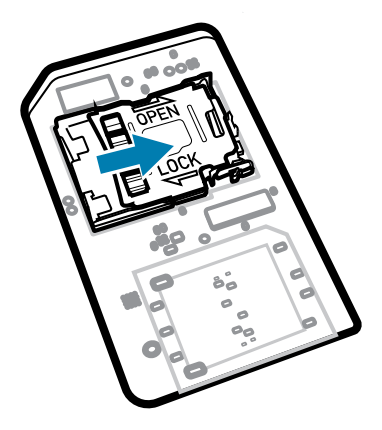

**3.** Levante a porta do suporte do cartão microSD.

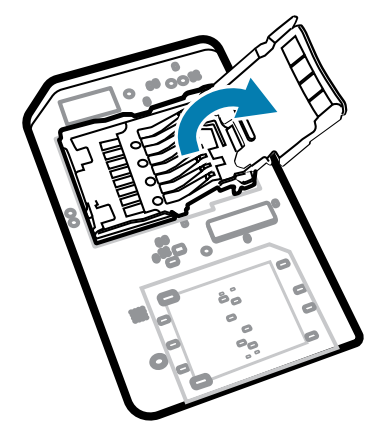

**4.** Insira o cartão microSD no suporte, certificando-se de deslizá-lo até as alças de fixação nas laterais da porta.

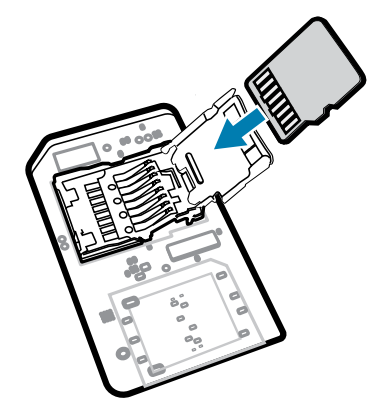

**5.** Feche a porta do suporte do cartão microSD.

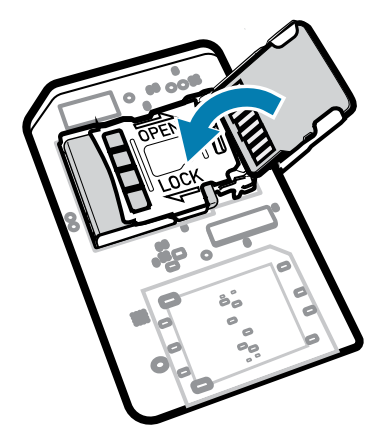

**6.** Deslize a porta do suporte do cartão microSD para a posição Lock.

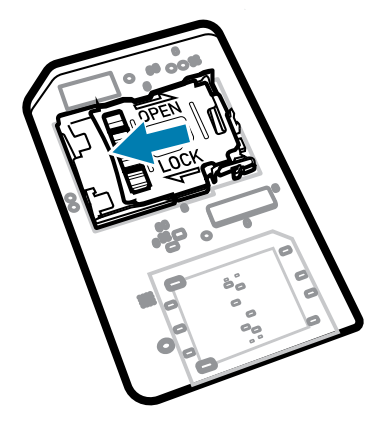

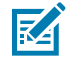

**NOTA:** A porta de acesso deve ser recolocada e encaixada firmemente para garantir a vedação adequada do dispositivo.

**7.** Reinstale a porta de acesso.

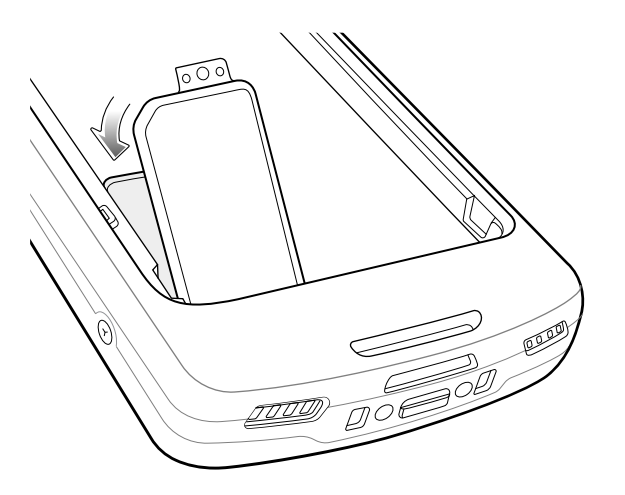

## **Instalação da bateria**

Esta seção descreve como instalar a bateria no dispositivo.

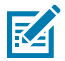

**NOTA:** A modificação do dispositivo, principalmente no compartimento da bateria, por exemplo, colocação de etiquetas, etiquetas de ativos, marcas, adesivos etc., pode comprometer o desempenho pretendido do dispositivo ou dos acessórios. Níveis de desempenho como vedação (Índice de proteção (IP)), desempenho afetado (quedas e tombos), funcionalidade, resistência à temperatura etc. podem ser afetados. NÃO coloque etiquetas, etiquetas de ativos nem deixe marcas, adesivos etc. no compartimento da bateria.

- **1.** Insira a bateria, a parte inferior primeiro, no compartimento da bateria na parte de trás do dispositivo.
- **2.** Pressione a bateria até que ela trave no lugar.

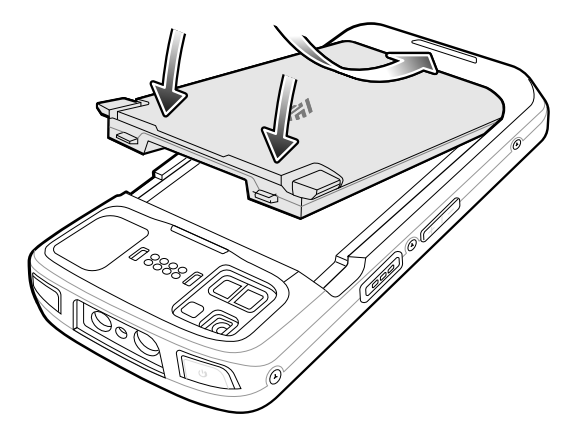

## **Utilização da bateria de íon de lítio recarregável com beacon BLE**

Este dispositivo utiliza uma bateria de íon de lítio recarregável para viabilizar o beacon BLE. Uma vez habilitada, a bateria transmite um sinal BLE durante pelo menos sete dias após o dispositivo ser desligado devido ao esgotamento da bateria.

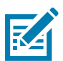

**NOTA:** O dispositivo transmite um sinal do beacon Bluetooth somente quando estiver desligado ou no modo Avião.

Para obter mais informações sobre como configurar o BLE secundário, consulte [techdocs.zebra.com/](http://techdocs.zebra.com/emdk-for-android/11/mx/beaconmgr) [emdk-for-android/11/mx/beaconmgr.](http://techdocs.zebra.com/emdk-for-android/11/mx/beaconmgr)

## **Carregamento da bateria sobressalente**

Esta seção fornece informações sobre como carregar uma bateria sobressalente.

- **1.** Insira uma bateria sobressalente no compartimento para este fim.
- **2.** Verifique se a bateria foi instalada corretamente. O LED de carregamento da bateria sobressalente pisca, indicando o carregamento. Consulte [Indicações de carregamento](#page-9-0) na página 10 para ver os indicadores de carregamento.

A bateria passa de totalmente descarregada a 90% em aproximadamente 2,5 horas, de totalmente descarregada a 100% em cerca de 3,5 horas. Em muitos casos, 90% de carga é suficiente para o uso diário. Dependendo da frequência de uso, uma carga de 100% equivale a cerca de 14 horas de uso. Para obter os melhores resultados de carregamento, use somente as baterias e os acessórios de carregamento da Zebra.

## **Carregamento**

Use um dos acessórios a seguir para carregar o dispositivo e/ou a bateria sobressalente.

#### **Carregamento e comunicação**

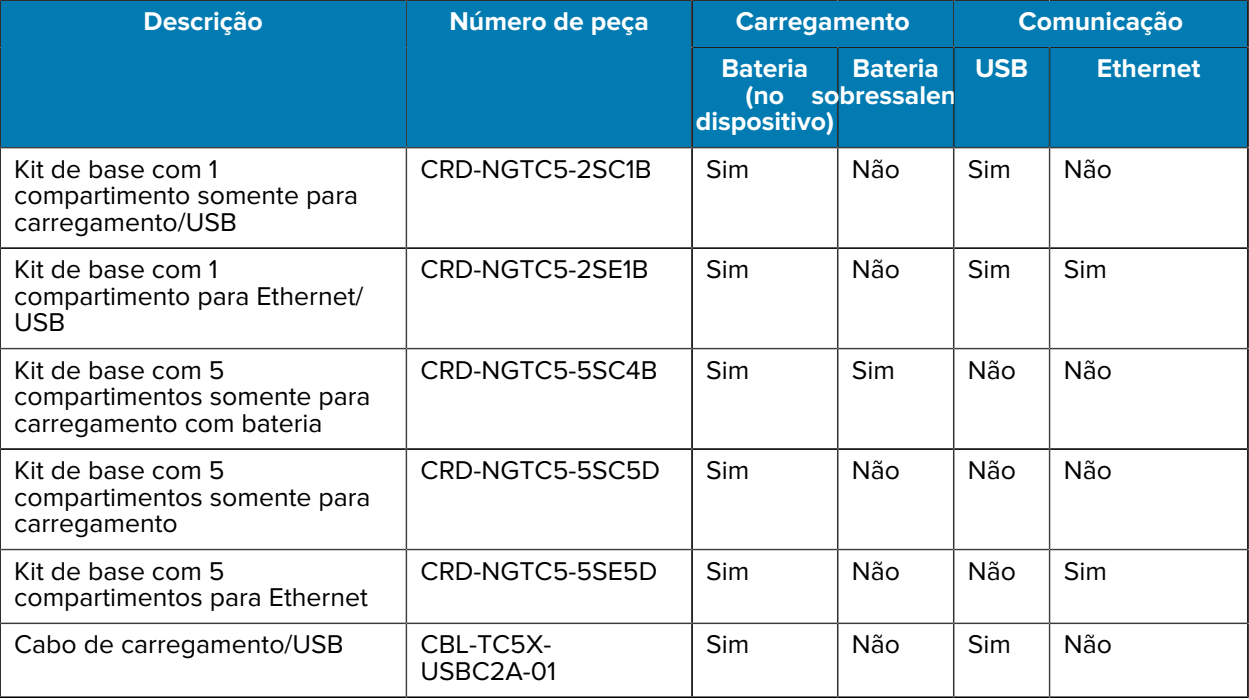

## **Carregamento do dispositivo**

Esta seção fornece informações sobre como carregar o dispositivo.

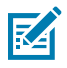

**NOTA:** Certifique-se de seguir as diretrizes de segurança para baterias descritas no Guia de referência do produto do TC53/TC58.

- **1.** Para carregar a bateria principal, conecte o acessório de carregamento à fonte de alimentação adequada.
- **2.** Insira o dispositivo em uma base ou conecte-o a um cabo. O dispositivo é ligado e inicia o carregamento. O LED âmbar de carregamento/notificação pisca durante o carregamento e permanece verde quando a bateria está totalmente carregada.

A bateria padrão passa de totalmente descarregada para 90% em aproximadamente duas horas e de totalmente descarregada para 100% em cerca de três horas. Em muitos casos, 90% de carga é suficiente para o uso diário. Dependendo da frequência de uso, uma carga de 100% equivale a cerca de 14 horas de uso. Para obter os melhores resultados de carregamento, use somente as baterias e os acessórios de carregamento da Zebra. Carregue as baterias em temperatura ambiente com o dispositivo no modo de suspensão.

## <span id="page-9-0"></span>**Indicações de carregamento**

O LED de carregamento/notificação indica o status de carregamento.

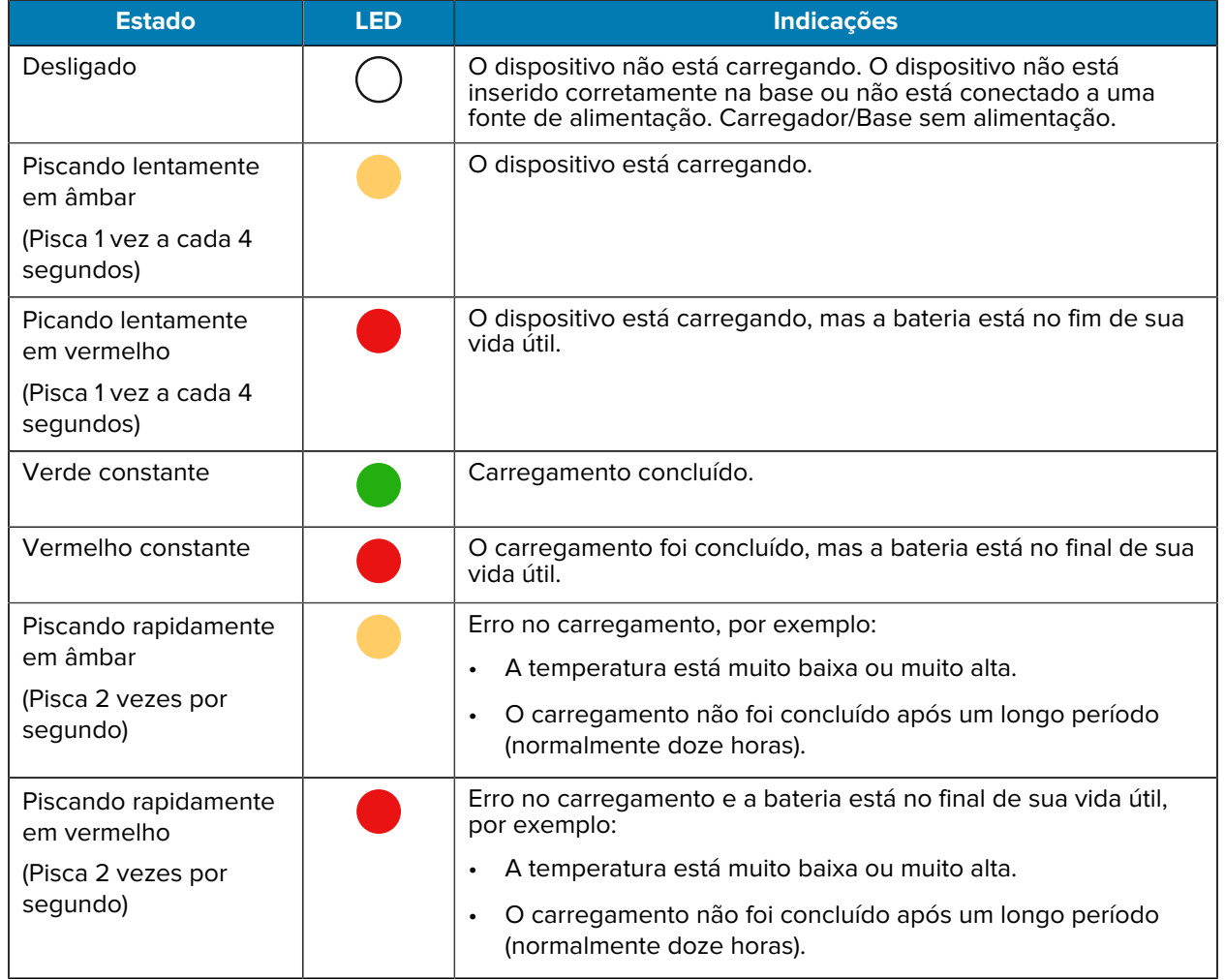

## **Tabela 3** Indicadores relacionados ao LED de carregamento/notificação

## **Base de carregamento USB com 2 compartimentos (1 dispositivo/1 bateria sobressalente)**

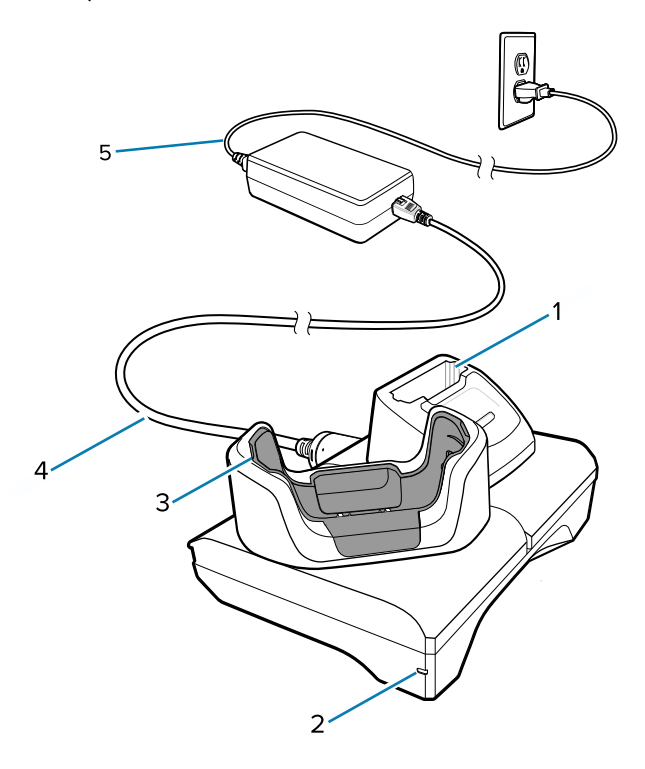

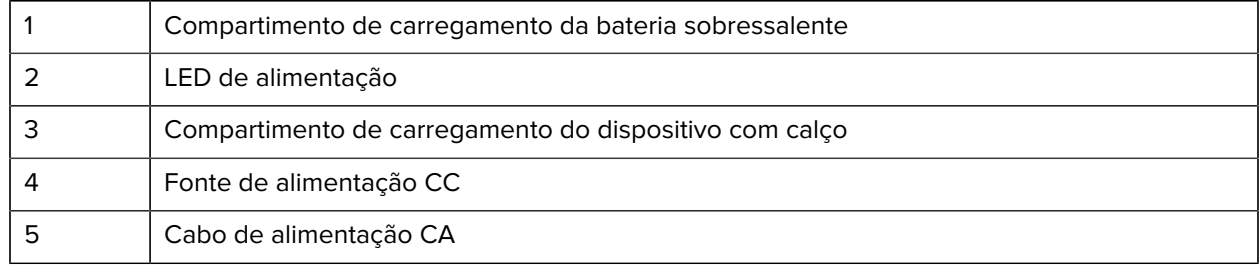

# **Configuração de Ethernet e comunicação com 2 compartimentos (1 dispositivo/1 bateria sobressalente)**

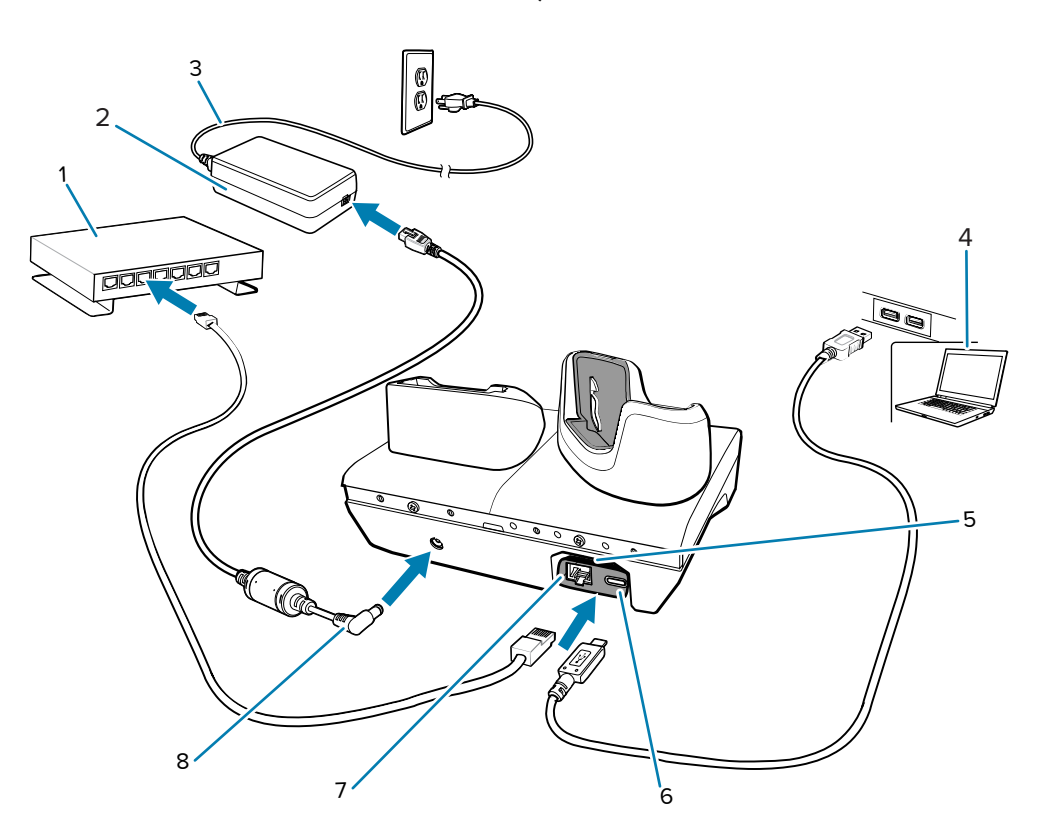

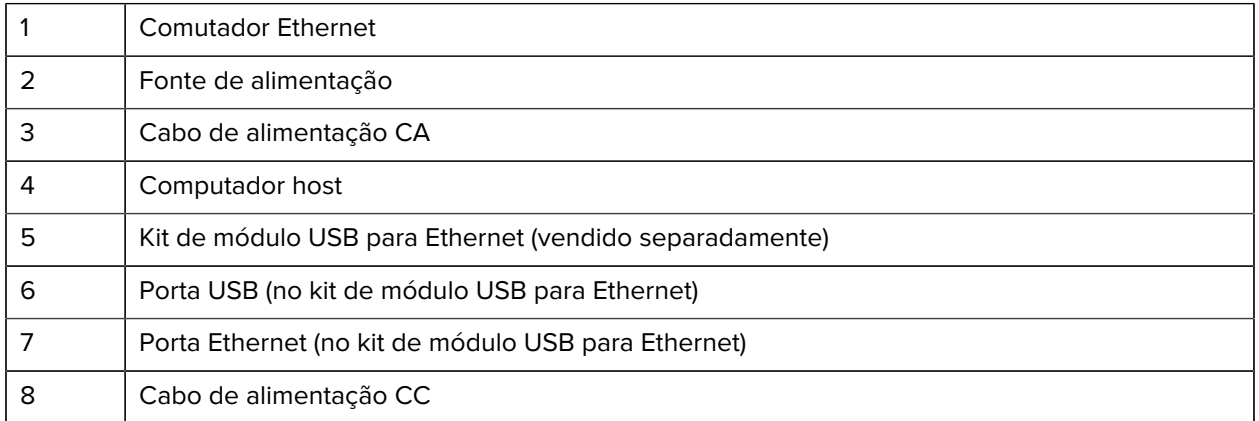

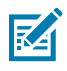

**NOTA:** O kit de módulo USB para Ethernet (KT-TC51-ETH1-01) é conectado por meio de um carregador USB com um único compartimento.

# **Base com 5 compartimentos somente para carregamento**

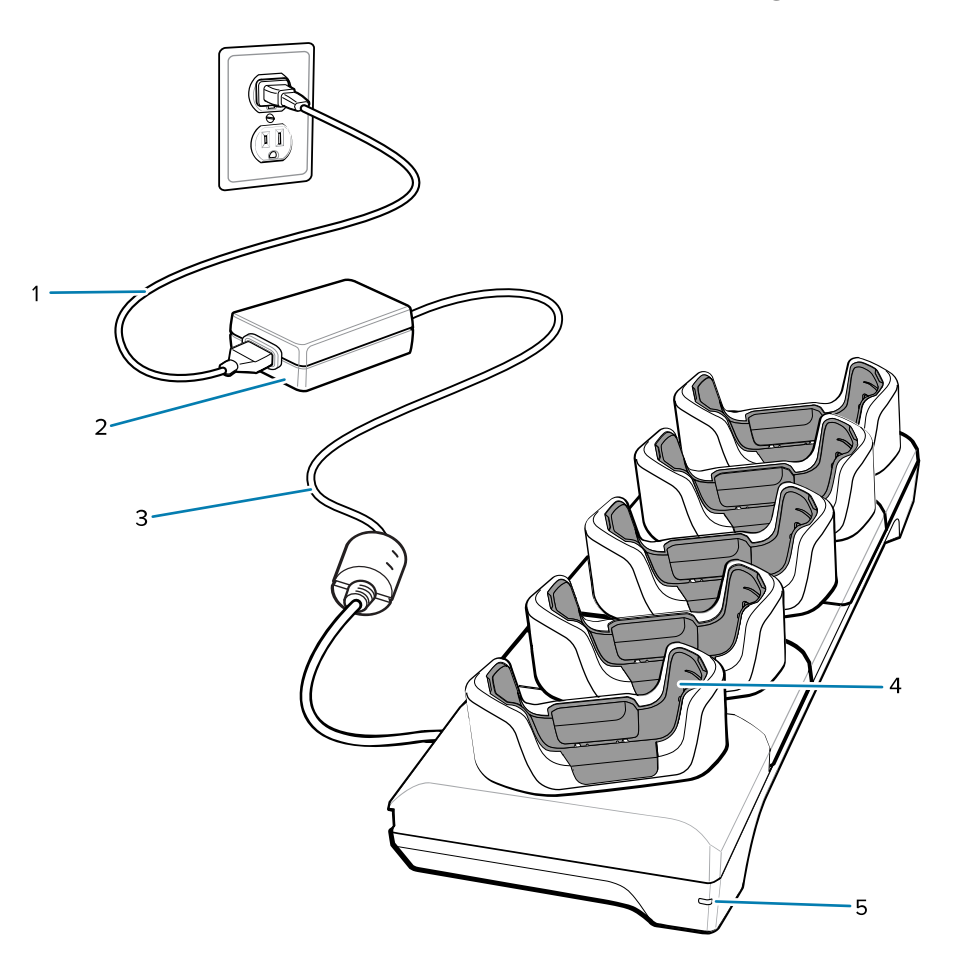

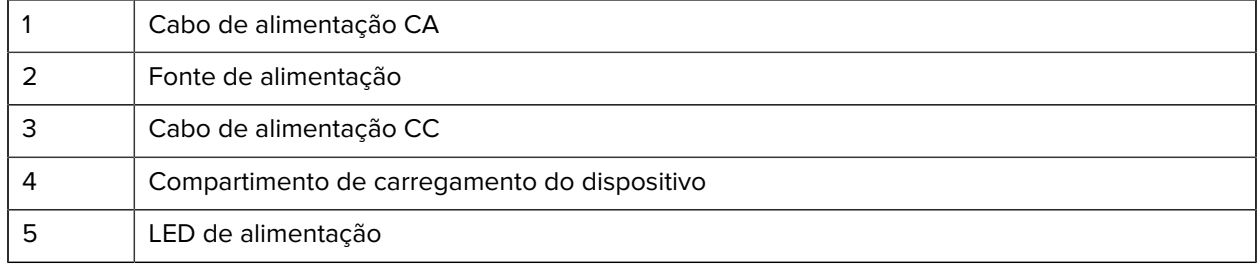

# **Configuração da base Ethernet com 5 compartimentos**

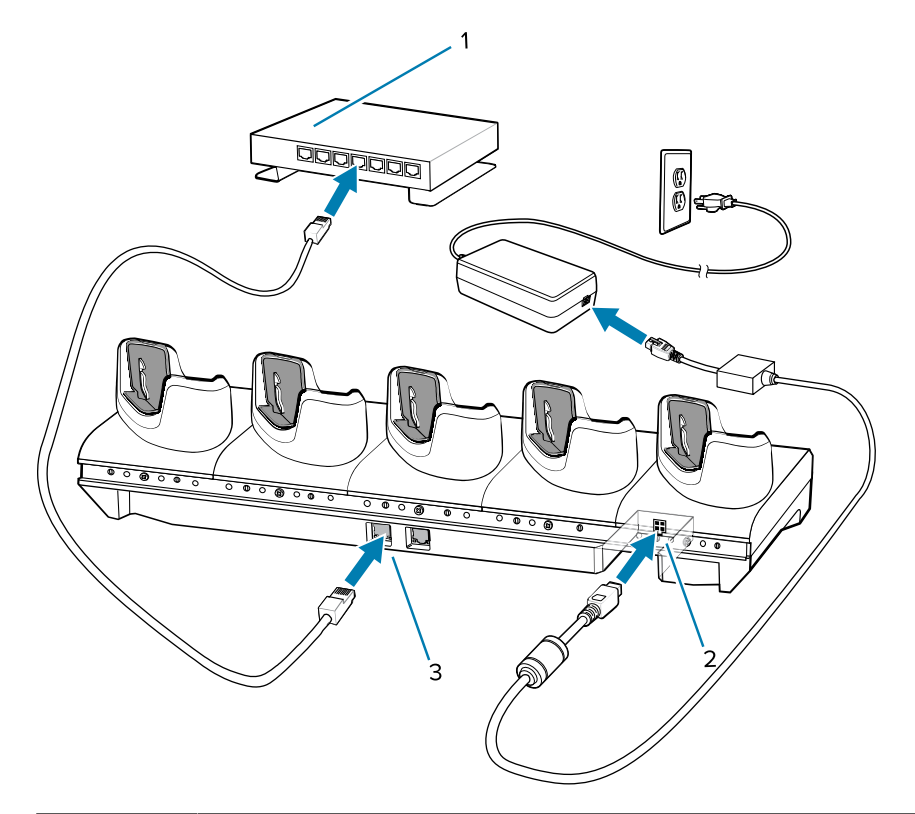

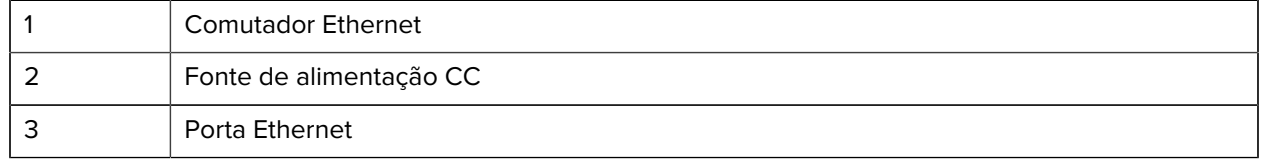

# **Base com 5 compartimentos (4 dispositivos/4 baterias sobressalentes) somente para carregamento com carregador de bateria**

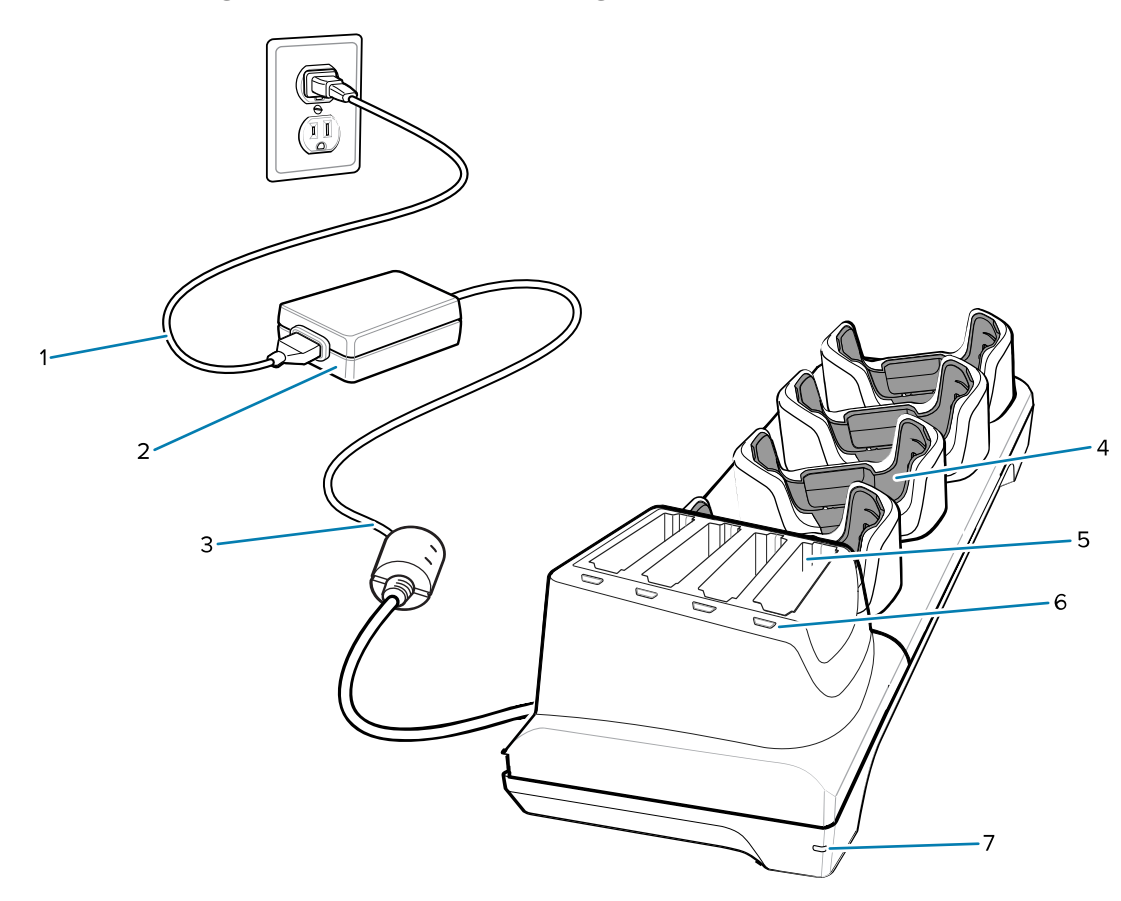

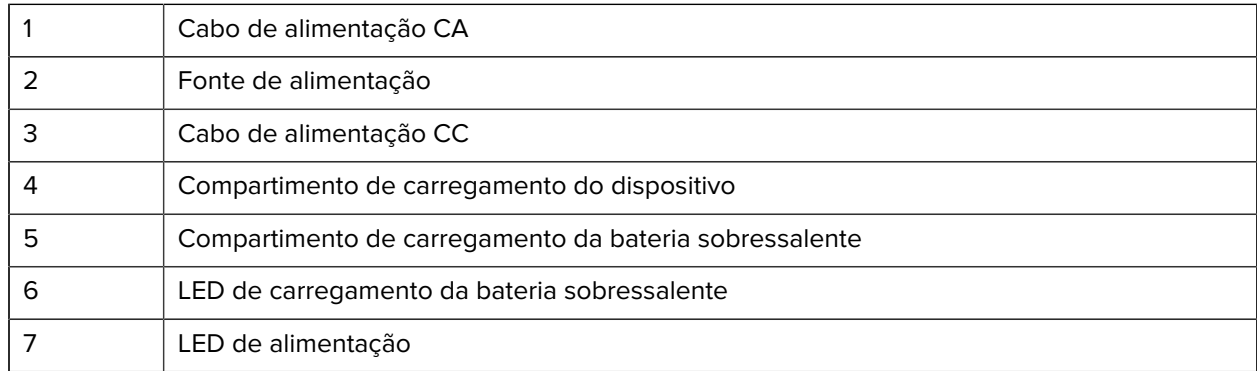

## **Carregamento/Cabo USB-C**

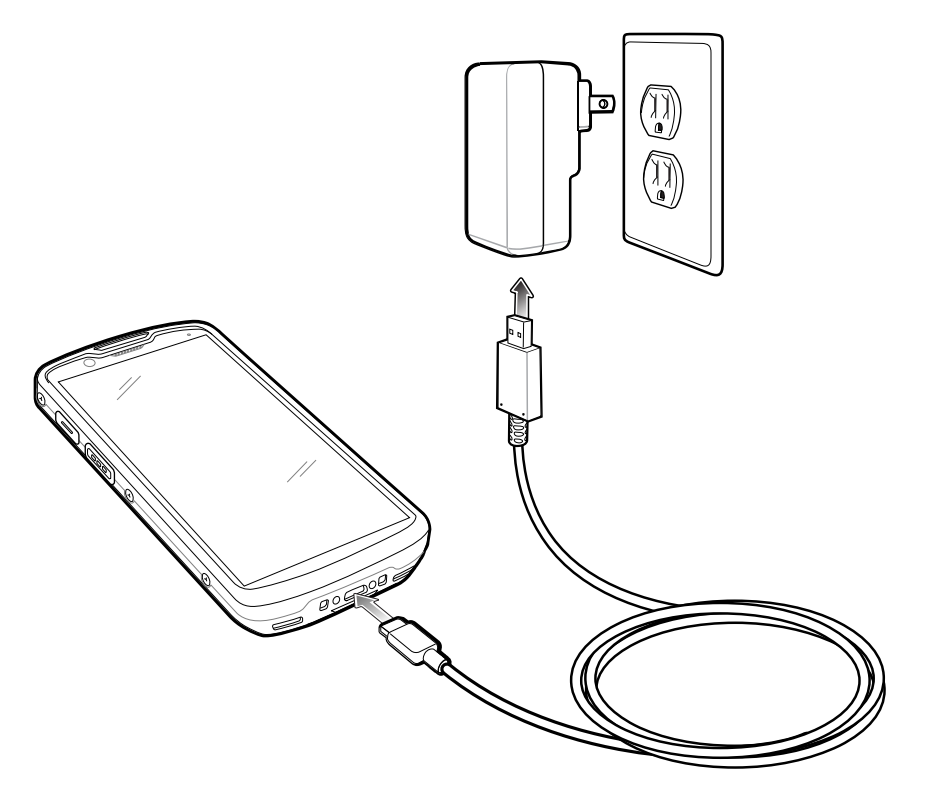

# **Leitura**

Para ler um código de barras, é necessário ter um aplicativo próprio para leitura. O dispositivo contém o aplicativo DataWedge, que permite que o usuário ative o capturador de imagens, decodifique os dados do código de barras e exiba o conteúdo do código de barras.

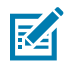

**NOTA:** O SE55 exibe a mira traço-ponto-traço verde. O capturador de imagens SE4720 exibe um apontador de mira vermelho.

- **1.** Verifique se o aplicativo está aberto no dispositivo e se um campo de texto está em foco (cursor de texto no campo de texto).
- **2.** Aponte a janela de saída na parte superior do dispositivo para um código de barras.

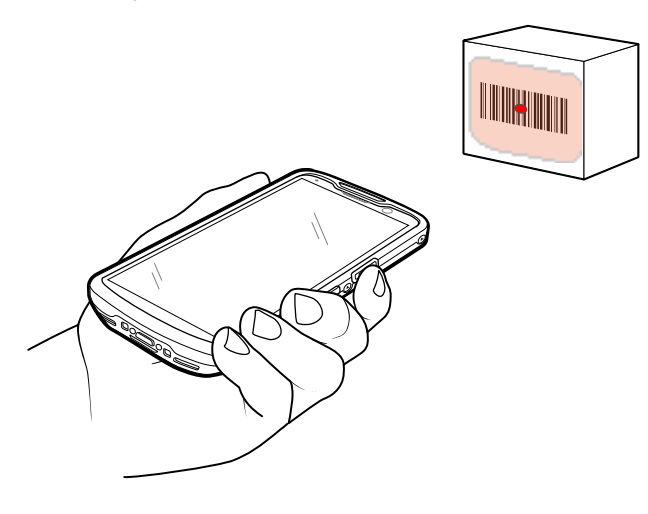

**3.** Mantenha o botão de leitura pressionado.

Para auxiliar na mira, o padrão de mira do LED vermelho e o ponto de mira vermelho são ativados para o SE4720, e o padrão de mira do LED verde e o traço-ponto-traço verde são ativados para o SE55.

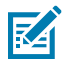

**NOTA:** Quando o dispositivo está no modo Lista de seleção, o capturador de imagens não decodifica o código de barras até que o ponto do cursor ou da mira toque o código de barras.

**4.** Certifique-se de que o código de barras esteja dentro da área formada pelo padrão de mira. O ponto de mira é usado para aumentar a visibilidade em condições de luminosidade excessiva.

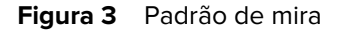

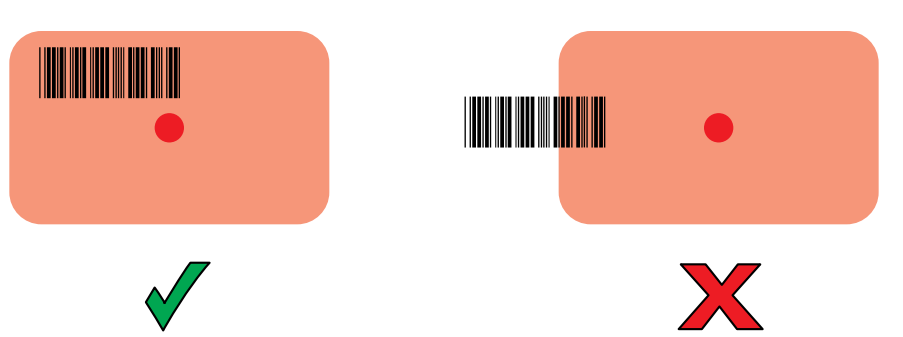

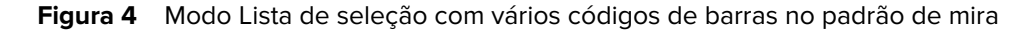

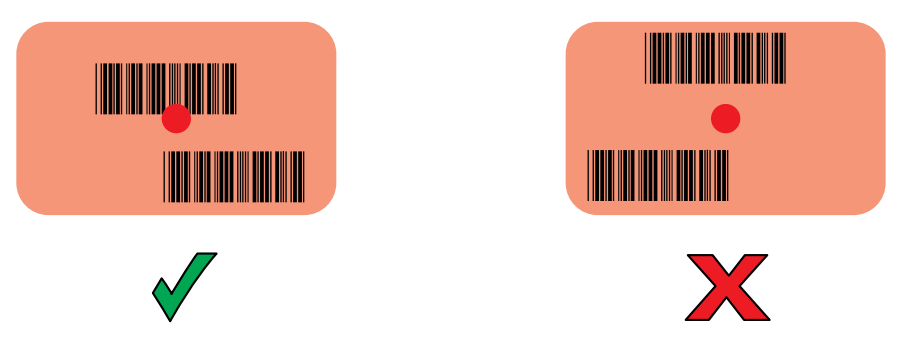

- **5.** O LED de captura de dados é aceso em verde e um bipe é emitido, por padrão, para indicar que o código de barras foi decodificado com êxito.
- **6.** Solte o botão de leitura.

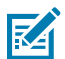

**NOTA:** A decodificação do capturador de imagens normalmente é instantânea. O dispositivo repetirá as etapas necessárias para tirar uma foto (imagem) digital de um código de barras de má qualidade ou de difícil leitura, contanto que o botão de leitura permaneça pressionado.

**7.** Os dados de conteúdo do código de barras são exibidos no campo de texto.

# **Considerações sobre ergonomia**

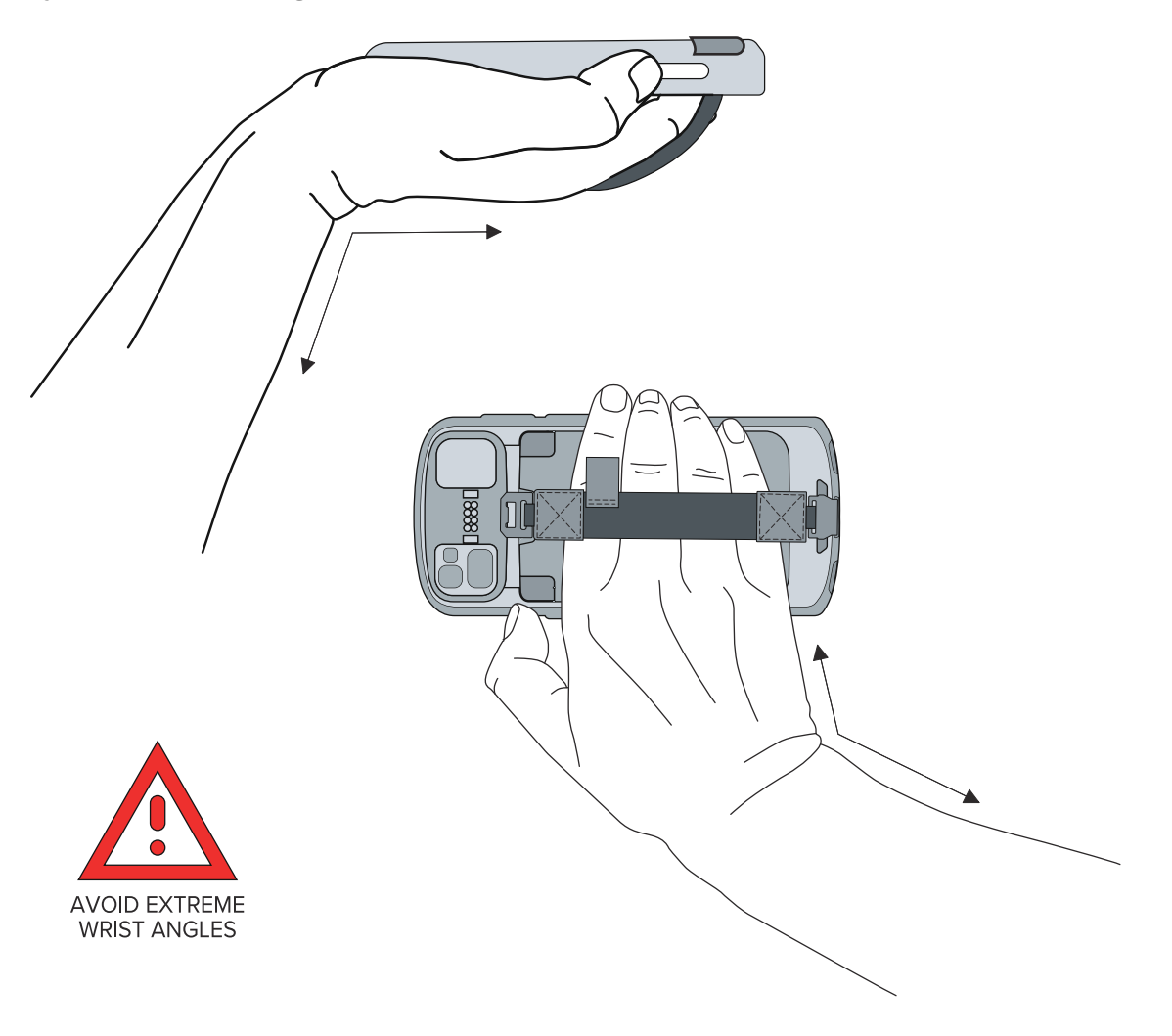

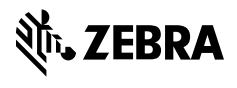

www.zebra.com